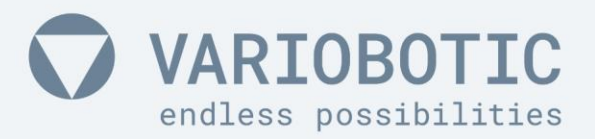

# **Betriebsanleitung** VarioShaker 270

mit Steuerbox Artikelnummer: VA-Art-00018

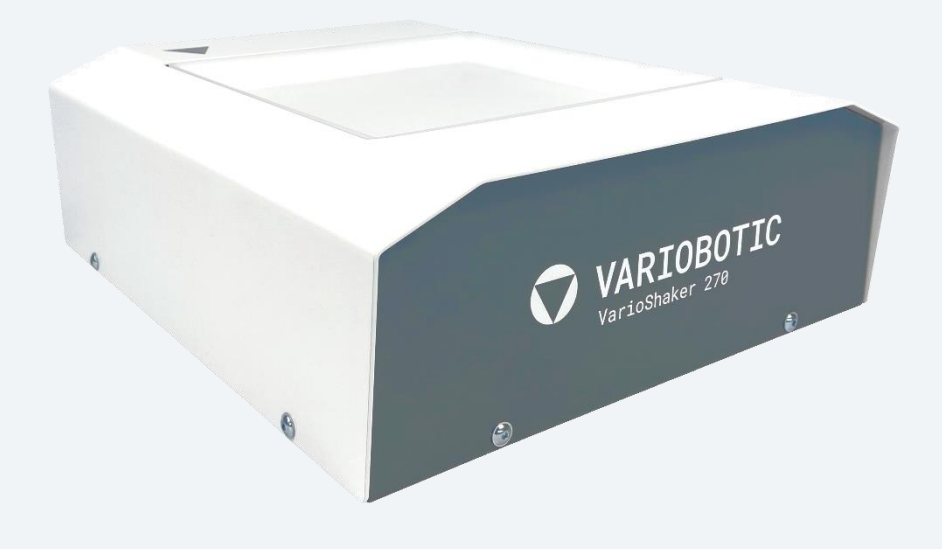

Vor Montage und Inbetriebnahme lesen!

# www.variobotic.de

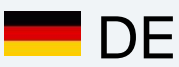

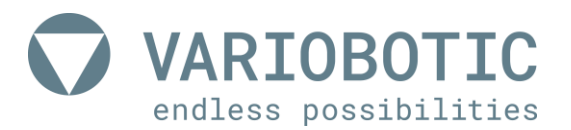

#### **Betriebsanleitung**

*Alle nicht deutschen Sprachausgaben dieses Dokuments sind Übersetzungen des Originaldokuments!*

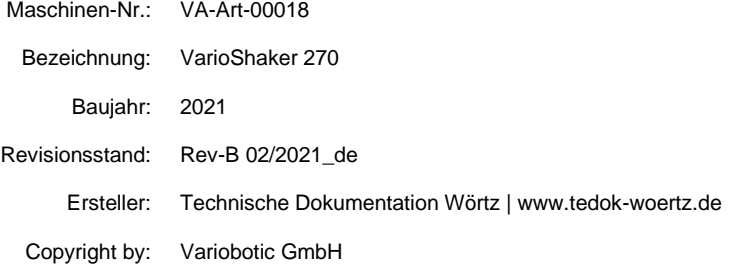

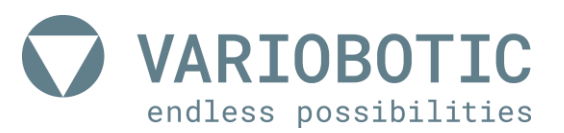

# Einbauerklärung

im Sinne der Maschinenrichtlinie 2006/42/EG, Anhang II Teil 1 Abschnitt B

**Hiermit erklären wir:** 

#### **Firma**

**Variobotic GmbH** Dr.-Carl-Schwenk-Str. 24 89233 Neu-Ulm (Deutschland)

#### **dass die Maschine:**

**Artikelnummer:** VA-Art-00018

**Bezeichnung:** VarioShaker 270

**Funktion:** Vereinzelung von Bauteilen

#### **Baujahr:** 2021

die grundlegenden Anforderungen Maschinenrichtlinie 2006/42/EG erfüllt. Folgende Anforderungen nach Anhang I der Richtlinie sind angewandt und eingehalten:

- Allgemeiner Grundsatz Nr. 1
- Artikel 1.1.2, 1.1.3, 1.1.5, 1.2.1, 1.2.3, 1.2.4, 1.2.5, 1.2.6, 1.3.2, 1.3.3, 1.3.4 und 1.5.1.

Die Schutzziele der Richtlinie 2014/30/EU über die elektromagnetische Verträglichkeit werden in Anwendung von EN 61000-6-4:2007 +A1:2011; EN 61000-6-2:2005 +AC:2005; EN 61000-3-2:2014; EN 61000-3-3:2013 eingehalten.

**Die Inbetriebnahme der unvollständigen Maschine wird so lange untersagt, bis sie in eine Maschine eingebaut wurde und die gesamte Maschine den Bestimmungen der Maschinenrichtlinie (2006/42/EG) entspricht.**

Die zur Maschine gehörenden speziellen technischen Unterlagen nach Anhang VII Teil B wurden erstellt. Der Hersteller verpflichtet sich, die speziellen Unterlagen zur unvollständigen Maschine einzelstaatlichen Stellen auf begründetem Verlangen elektronisch zu übermitteln.

Bevollmächtigte Person im Sinne des Anhangs II Nr.1 A. Nr.2.; 2006/42/EG für die Zusammenstellung der technischen Unterlagen:

Name: Fa. Variobotic GmbH; Technische Dokumentation

Anschrift: siehe Anschrift des Herstellers

**abgegeben durch:**

Neu-Ulm, \_\_\_\_\_\_\_\_.\_\_\_\_\_\_\_\_\_.\_\_\_\_\_\_\_\_\_:\_\_\_\_\_\_\_\_\_\_\_\_\_\_\_\_\_\_\_\_\_\_\_\_\_\_\_\_\_\_\_\_\_\_\_\_\_\_\_\_\_\_\_\_\_\_ Peter Klement (Geschäftsführer)

# <span id="page-6-0"></span>**Inhaltsverzeichnis**

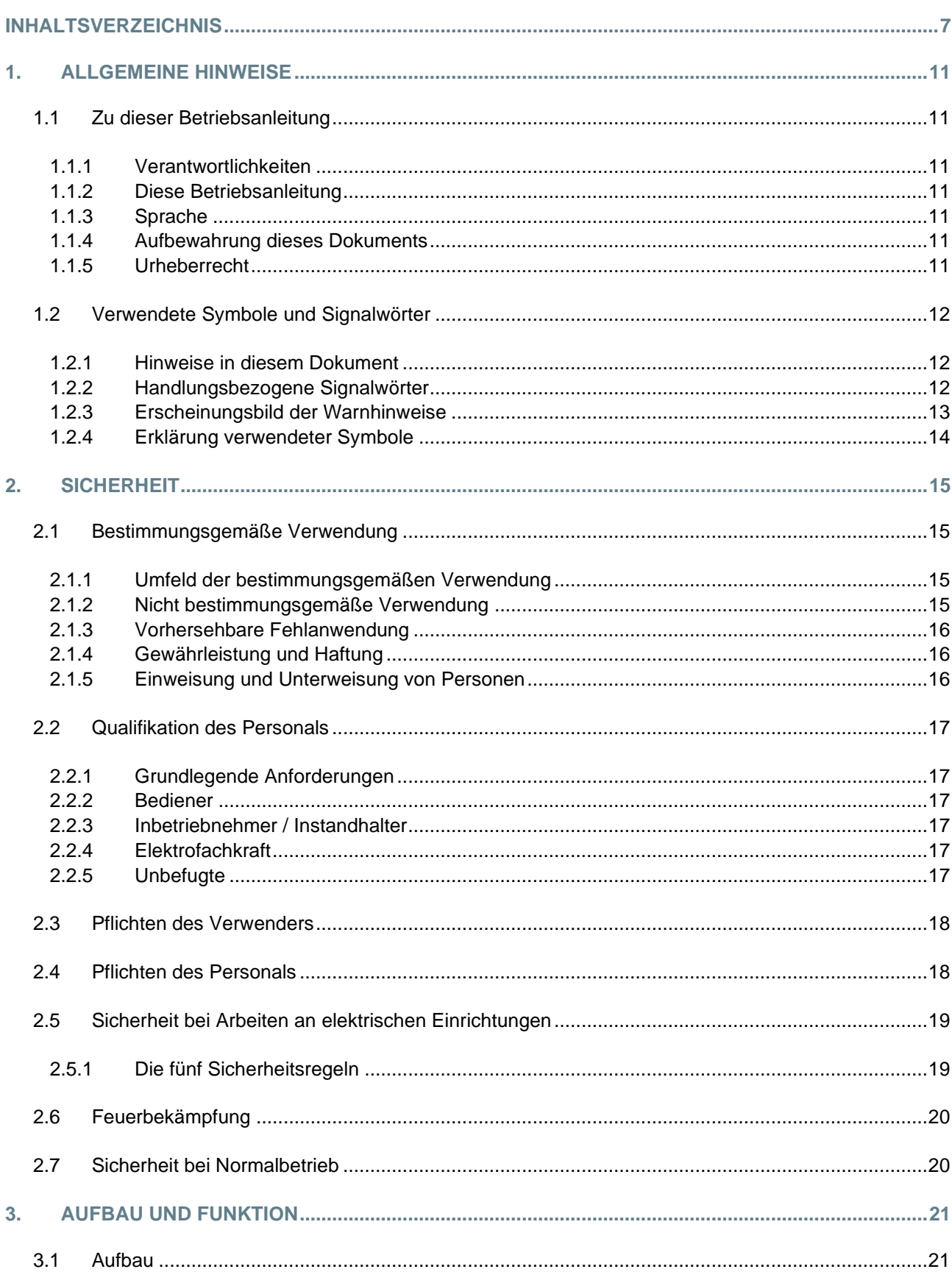

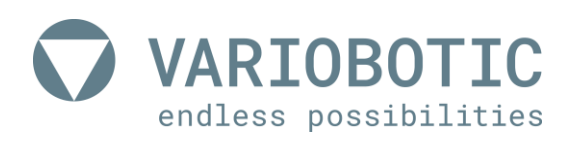

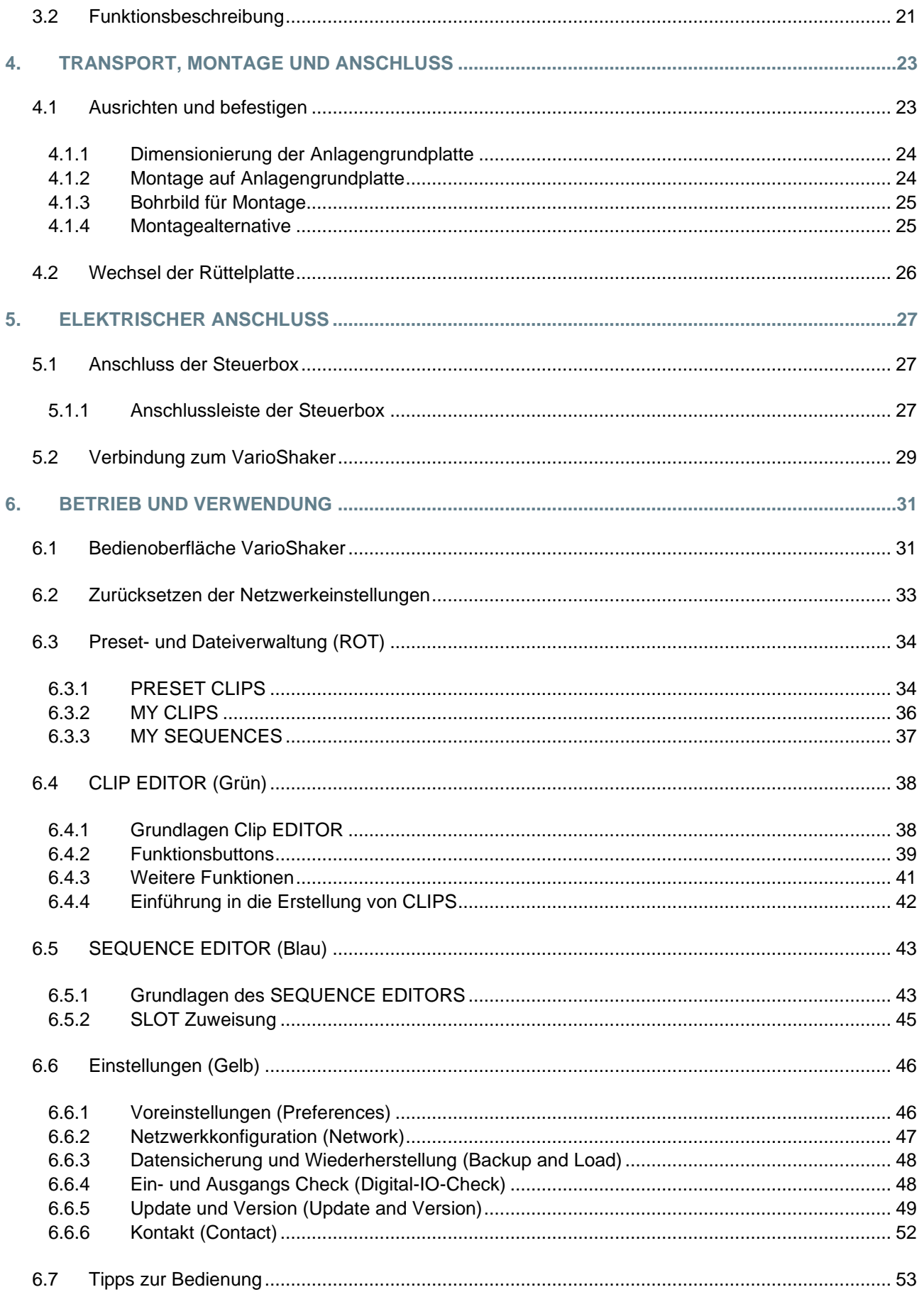

# **VARIOBOTIC** endless possibilities

# Inhaltsverzeichnis

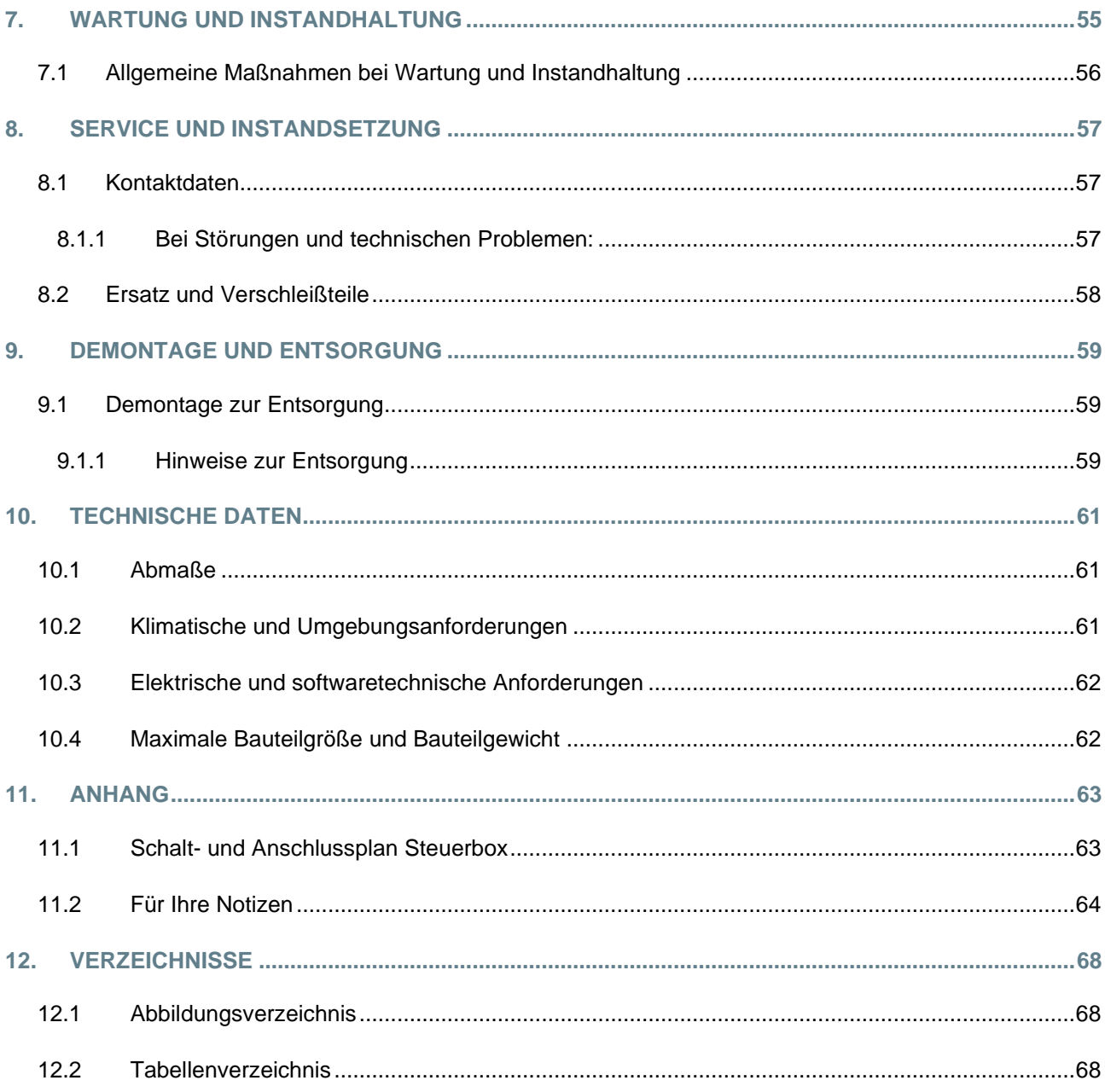

![](_page_10_Picture_1.jpeg)

# <span id="page-10-0"></span>**1. Allgemeine Hinweise**

### <span id="page-10-1"></span>**1.1 Zu dieser Betriebsanleitung**

Bitte lesen Sie diese Betriebsanleitung vor der Verwendung dieser Maschine sorgfältig durch. Dadurch vermeiden Sie Fehler bei der Verwendung und lernen alle Merkmale und Funktionen dieser Maschine optimal zu nutzen.

### <span id="page-10-2"></span>**1.1.1 Verantwortlichkeiten**

#### **Firma**

#### **Variobotic GmbH**

Dr.-Carl-Schwenk-Str. 24 89233 Neu-Ulm (Deutschland)

- Telefon: +49 731 8507 2200
- E-Mail: info@variobotic.de
	- Web: www.variobotic.de

#### <span id="page-10-3"></span>**1.1.2 Diese Betriebsanleitung**

![](_page_10_Picture_181.jpeg)

#### <span id="page-10-4"></span>**1.1.3 Sprache**

Dieses Dokument wurde in deutscher Sprache abgefasst. Alle nicht deutschen Sprachausgaben dieses Dokuments sind Übersetzungen des Originaldokuments.

#### <span id="page-10-5"></span>**1.1.4 Aufbewahrung dieses Dokuments**

Der Betreiber ist verpflichtet, dieses Dokument sachgerecht aufzubewahren und am Einsatzort der Maschine zugänglich zu halten.

#### <span id="page-10-6"></span>**1.1.5 Urheberrecht**

Das Urheberrecht dieses Dokuments verbleibt der Firma Variobotic GmbH. Dieses Dokument darf weder vollständig noch teilweise vervielfältigt, verbreitet oder zu Zwecken des Wettbewerbs unbefugt verwertet oder Dritten mitgeteilt werden. Zuwiderhandlungen können strafrechtliche Folgen nach sich ziehen.

![](_page_11_Picture_0.jpeg)

### <span id="page-11-0"></span>**1.2 Verwendete Symbole und Signalwörter**

Hinweise in diesem Dokument haben folgendes Erscheinungsbild.

#### <span id="page-11-1"></span>**1.2.1 Hinweise in diesem Dokument**

Es werden zwei verschiedene Hinweise unterschieden:

![](_page_11_Picture_6.jpeg)

Ein **Tipp / Bemerkung** des Herstellers

ist mit diesem Symbol gekennzeichnet

![](_page_11_Picture_9.jpeg)

#### **Ergänzende Dokumentation beachten!**

Ein Verweis auf eine ergänzende Dokumentation, außerhalb der vorliegenden Betriebsanleitung, wird mit diesem Symbol gekennzeichnet.

#### <span id="page-11-2"></span>**1.2.2 Handlungsbezogene Signalwörter**

Für die unterschiedlichen Gefahrstufen gelten folgende Signalwörter:

![](_page_11_Figure_14.jpeg)

### <span id="page-12-0"></span>**1.2.3 Erscheinungsbild der Warnhinweise**

Die in diesem Dokument sowie die an der Maschine angebrachten Warnhinweise müssen unbedingt und vollständig beachtet werden. Im Falle der Nichtbefolgung übernimmt der Hersteller keine Haftung für entstandene Personen und Sachschäden.

Es ist verboten angebrachte Sicherheitssymbole zu entfernen, zu überkleben, zu übermalen oder in einer anderen Weise die klare Erkennbarkeit zu behindern.

![](_page_12_Picture_5.jpeg)

# **Gefahr!**

**Art und Quelle der Gefahr**

Folge bei Eintreten der Gefahr Maßnahme gegen die Gefahr

![](_page_12_Picture_9.jpeg)

# **Warnung!**

**Art und Quelle der Gefahr**

Folge bei Eintreten der Gefahr Maßnahme gegen die Gefahr

![](_page_12_Picture_13.jpeg)

# **Vorsicht!**

**Art und Quelle der Gefahr** Folge bei Eintreten der Gefahr Maßnahme gegen die Gefahr

# *Hinweis!*

**Anlagen- oder Maschinenschaden**

Folge bei Eintreten der Gefahr

Maßnahme gegen die Gefahr

![](_page_13_Picture_0.jpeg)

# <span id="page-13-0"></span>**1.2.4 Erklärung verwendeter Symbole**

#### • Warnzeichen

![](_page_13_Picture_110.jpeg)

<span id="page-13-1"></span>

*Tabelle 1.1: Erklärung verwendeter Symbole*

# <span id="page-14-0"></span>**2. Sicherheit**

![](_page_14_Picture_2.jpeg)

# <span id="page-14-1"></span>**2.1 Bestimmungsgemäße Verwendung**

Die Betriebssicherheit der Maschine ist nur bei bestimmungsgemäßer Verwendung gewährleistet.

Mit dem VarioShaker 270 erhalten Sie einen Bauteilvereinzeler der Serie VarioShaker. Der Bauteilvereinzeler dient zur Vereinzelung von Kleinteilen, Förderund Schüttgütern durch mechanische Schwingungen. Durch gezielte Bewegungen können Bauteile mit unterschiedlichen Geometrien vereinzelt werden. Der VarioShaker 270 wird als unvollständige Maschine in automatisierten Industrieanlagen integriert und im Automatikbetrieb über eine Kommunikationsschnittstelle angesteuert. Neben einer webbasierten Konfiguration für eine einfache Bedienung besitzt der VarioShaker 270 eine I/O-Schnittstelle, sowie eine TCP/IP-Schnittstelle und ist somit an nahezu jeden Industrieroboter adaptierbar. Durch austauschbare Schnellwechselplatten kann der VarioShaker 270 an individuelles Produktspektrum angepasst werden und ermöglicht eine kostengünstige und flexible Automation für den Klein- und Mittelstand. Bezüglich der maximal zulässigen der zu verwendenden Abmessungen und Gewichte der Fördergütern beachten Sie die angegebenen Technischen Daten zum Produkt. Zur bestimmungsgemäßen Verwendung gehören auch das Beachten aller Hinweise aus der Betriebsanleitung, sowie das Beachten aller Sicherheitshinweise.

#### <span id="page-14-2"></span>**2.1.1 Umfeld der bestimmungsgemäßen Verwendung**

Industrielle/ gewerbliche Nutzung; Keine Privatanwender

### <span id="page-14-3"></span>**2.1.2 Nicht bestimmungsgemäße Verwendung**

- nicht für die Verwendung mit leicht entflammbaren Medien oder in explosionsfähiger Umgebung
- nicht für die Verwendung in Feucht- und Nassbereichen
- nicht für die Verwendung in stark verschmutzter oder staubhaltiger Umgebung
- nicht für die Verwendung in aggressiver Umgebung (z.B. salzhaltiger Atmosphäre, korrosiven Dämpfen, etc.)
- eigenmächtige bauliche Veränderungen der Maschine
- Betreiben der Maschine bei defekten Sicherheitseinrichtungen oder nicht ordnungsgemäß angebrachten oder nicht funktionsfähigen Sicherheits- oder Schutzvorrichtungen ist verboten. (Manipulation)
- nicht oder unsachgemäß durchgeführte Instandhaltungs- und Instandsetzungsmaßnahmen

Jede darüberhinausgehende Verwendung als in der Bestimmungsgemäßen Verwendung beschrieben gilt als nicht bestimmungsgemäß. Für hieraus resultierende Schäden haftet der Hersteller nicht. Das Risiko trägt allein der Verwender.

![](_page_15_Picture_0.jpeg)

#### <span id="page-15-0"></span>**2.1.3 Vorhersehbare Fehlanwendung**

Die Verwendung von anderen Materialarten/-stärken und -größen, welche nicht in den Technischen Daten aufgeführt sind, ist nicht erlaubt.

Die Verwendung von Betriebsstoffen, die nicht vom Hersteller freigegeben sind, ist untersagt.

#### <span id="page-15-1"></span>**2.1.4 Gewährleistung und Haftung**

Eigenmächtige Umbauten und Veränderungen an der Maschine sind verboten! Hard- und Softwareänderungen an der Maschine dürfen ohne Genehmigung der Firma Variobotic GmbH nicht durchgeführt werden. Schäden, die aus einer nicht bestimmungsgemäßen Verwendung resultieren führen zum Erlöschen jeglicher Gewährleistungs- und Schadensersatzansprüche.

- Ersatzteile müssen den vom Hersteller festgelegten technischen Anforderungen entsprechen. Dies ist bei Originalersatzteilen vom Hersteller immer gewährleistet. **Ersatzteile**
- Verschleißteile sind von der Gewährleistung ausgeschlossen. **Verschleißteile**

#### <span id="page-15-2"></span>**2.1.5 Einweisung und Unterweisung von Personen**

Personen, die an der Maschine arbeiten, müssen den definierten Anforderungen dieser Betriebsanleitung entsprechen und müssen vom Betreiber über die Gefahren im Umgang mit dieser Maschine regelmäßig geschult werden. Diese Unterweisungen müssen vom Betreiber dokumentiert werden.

Das Bedien- und Fachpersonal muss vor Arbeiten an der Maschine die Betriebsanleitung, insbesondere das Kapitel Sicherheit, sowie geltende Landesvorschriften gelesen und verstanden haben.

Die Betriebsanleitung und geltende Landesvorschriften sind so aufzubewahren, dass sie dem Bedien- und Fachpersonal jederzeit zugänglich sind.

Alle Angaben und Hinweise für die Bedienung und Wartung an der Maschine erfolgen unter Berücksichtigung unserer bisherigen Erfahrungen und Erkenntnisse.

# <span id="page-16-0"></span>**2.2 Qualifikation des Personals**

#### <span id="page-16-1"></span>**2.2.1 Grundlegende Anforderungen**

Als Personal sind nur Personen zugelassen, von denen zu erwarten ist, dass sie ihre Arbeit zuverlässig ausführen. Personen, deren Reaktionsfähigkeit beeinflusst ist, z. B. durch Drogen, Alkohol oder Medikamente, sind nicht zugelassen.

Bei der Personalauswahl die am Einsatzort geltenden alters- und berufsspezifischen Vorschriften beachten.

#### <span id="page-16-2"></span>**2.2.2 Bediener**

Der Bediener erfüllt alle nachfolgenden Anforderungen:

- Er ist durch den Betreiber autorisiert das Produkt zu verwenden.
- Er ist körperlich und geistig in der Lage das Produkt zu bestimmungsgemäß zu bedienen, ohne zusätzliche Gefährdungen zu erzeugen.
- Er ist der Amtssprache des Einsatzortes der Maschine in Wort und Schrift mächtig, um die Anleitung sowie die Bedienoberfläche der Steuerung verstehen zu können.
- Auf Grund der erhaltenen Unterweisung und Erfahrungen mit dem Produkt selbst kennt er die Risiken bei Arbeiten mit dem Produkt.

#### <span id="page-16-3"></span>**2.2.3 Inbetriebnehmer / Instandhalter**

Der Inbetriebnehmer / Instandhalter erfüllt alle nachfolgenden Anforderungen:

- Er ist durch Ausbildung und Erfahrung qualifiziert die Inbetriebnahme des Produkts sowie Instandhaltungsarbeiten am Produkt durchführen zu können.
- Er hat grundlegende Erfahrungen elektrischer Steuerung.
- Er hat erweiterte Erfahrungen in der funktionalen Sicherheit und Steuerung solcher Produkte.
- Zusätzlich muss der Instandhalter die Qualifikation des Bedieners besitzen.

#### <span id="page-16-4"></span>**2.2.4 Elektrofachkraft**

Die Elektrofachkraft ist speziell für das Arbeitsumfeld, in dem sie tätig ist, ausgebildet. Sie ist aufgrund ihrer fachlichen Ausbildung, Kenntnisse und Erfahrungen sowie Kenntnis der einschlägigen Normen und Bestimmungen in der Lage, Arbeiten an elektrischen Anlagen auszuführen und mögliche Gefahren selbstständig zu erkennen und zu vermeiden.

#### <span id="page-16-5"></span>**2.2.5 Unbefugte**

Unbefugte Personen, die die hier beschriebenen Anforderungen nicht erfüllen, kennen die Gefahren im Zusammenhang mit dieser Maschine nicht. Daher besteht für Unbefugte die Gefahr schwerer Verletzungen bis hin zum Tod.

![](_page_17_Picture_1.jpeg)

#### <span id="page-17-0"></span>**2.3 Pflichten des Verwenders**

Die Sicherheit beim Umgang mit dem Produkt kann nur dann gewährt werden, wenn alle dafür erforderlichen Maßnahmen getroffen wurden. Es unterliegt der Sorgfaltspflicht des Verwenders des Produkts, diese Maßnahmen zu planen und ihre Ausführung zu kontrollieren.

Der Verwender muss insbesondere sicherstellen, dass:

- das Produkt nur bestimmungsgemäß genutzt wird und ein Missbrauch des Produkts nicht stattfindet.
- das Produkt nur in einwandfreiem, funktionstüchtigem Zustand verwendet und die Funktionstüchtigkeit überprüft wird.
- die erforderlichen persönlichen Schutzausrüstungen für alle Arbeiten mit dem Produkt zur Verfügung stehen und vom eingesetzten Personal getragen werden.
- die Betriebsanleitung stets in einem leserlichen Zustand ist und vollständig am Einsatzort des Produkts zu jederzeit zur Verfügung steht.
- nur dafür qualifiziertes und autorisiertes Personal das Produkt bedient.
- nur dafür qualifiziertes und autorisiertes Fachpersonal mit fachspezifischer Ausbildung das Produkt instand hält, wartet und Reparaturen durchführt.
- das Personal regelmäßig in allen zutreffenden Anforderungen an Arbeitssicherheit und Umweltschutz unterwiesen wird.
- dass das eingesetzte Personal die Betriebsanleitung gelesen und verstanden hat.
- alle am Produkt angebrachten Sicherheits− und Warnhinweise nicht entfernt werden und jederzeit gut leserlich und erkennbar bleiben.
- eine Gefahrenanalyse nach Betriebssicherheitsverordnung (BetrSichV) oder entsprechenden Landesvorschriften vor Inbetriebnahme durchgeführt werden muss. Diese Gefahrenanalyse ist zu dokumentieren.

### <span id="page-17-1"></span>**2.4 Pflichten des Personals**

Die Arbeit mit dem Produkt darf nur von zuverlässigem, qualifiziertem und eingewiesenem Personal durchgeführt werden. Der Hersteller empfiehlt, dieses Wissen regelmäßig zu ergänzen und aufzufrischen.

- Gesetzlich zulässiges Mindestalter beachten!
- Personen, die mit der Arbeit des Produkts beauftragt wurden, müssen vor Arbeitsbeginn die Betriebsanleitung gelesen und verstanden haben.
- Für Personen, die mit dem Produkt arbeiten, gelten die grundlegenden Vorschriften über Arbeitssicherheit und Unfallverhütung, wie z.B. das Tragen vorgesehener persönlicher Schutzausrüstung.
- Das eingesetzte Personal hat die Pflicht, festgestellte Fehler und Beschädigungen am Produkt unverzüglich an vorgesetzte Stelle weiterzuleiten. Die Arbeit mit dem Produkt ist bis zum Beheben des Schadens zu unterlassen.

![](_page_18_Picture_1.jpeg)

# <span id="page-18-0"></span>**2.5 Sicherheit bei Arbeiten an elektrischen Einrichtungen**

![](_page_18_Picture_3.jpeg)

# **Gefahr!**

#### **Gefahr durch Stromschlag!**

Bei Arbeiten am Schaltschrank und spannungsführenden Baugruppen besteht Lebensgefahr durch tödlichen Stromschlag.

Nach Abschalten der Maschine mit dem Hauptschalter kann noch elektrische Spannung im Schaltschrank anliegen.

Nur eine Elektrofachkraft darf Arbeiten im Schaltschrank, unter Einhaltung der fünf Sicherheitsregeln der Elektrotechnik ausführen.

#### <span id="page-18-1"></span>**2.5.1 Die fünf Sicherheitsregeln**

![](_page_18_Picture_137.jpeg)

<span id="page-18-2"></span>![](_page_18_Picture_138.jpeg)

Es dürfen nur Originalsicherungen mit der vorgeschriebenen Stromstärke verwendet werden. **Sicherungen**

![](_page_19_Picture_0.jpeg)

### <span id="page-19-0"></span>**2.6 Feuerbekämpfung**

![](_page_19_Picture_3.jpeg)

![](_page_19_Picture_4.jpeg)

# **Gefahr!**

#### **Gefahr bei der Brandbekämpfung!**

Bei unsachgemäßer Anwendung von Feuerlöschern oder Verwendung anderer Feuerlöschmittel können weitere Gefahren entstehen! z.B. Gefahr eines lebensgefährlichen Stromschlages oder einer Schädigung der Gesundheit durch Dämpfe oder Gase.

![](_page_19_Picture_8.jpeg)

Verwenden Sie bei einem Brand nur rückstandsfreie CO2-Löscher.

Sind diese nicht vorhanden, dann verwenden Sie Feuerlöscher der Klassen A, B oder C (diese Feuerlöscher hinterlassen schwer entfernbare Rückstände).

### <span id="page-19-1"></span>**2.7 Sicherheit bei Normalbetrieb**

![](_page_19_Picture_12.jpeg)

# **Warnung!**

#### **Verletzungsgefahr durch elektromagnetische Felder**

Personen, die Herzschrittmacher oder andere aktive Körperhilfsmittel tragen, können durch EMF gefährdet sein.

Personen mit aktiven Körperhilfsmitteln ist der Aufenthalt im Arbeits- und Gefahrenbereich verboten.

Während Sie das Produkt verwenden, müssen alle Sicherheitsvorschriften eingehalten werden. Veränderungen an Schutzmaßnahmen und Sicherheitseinrichtungen sind unzulässig.

Bei Störungen ist das Produkt sofort stillzusetzen und bis zur Beseitigung der Störung so abzusichern, dass eine unbefugte Wiederinbetriebnahme ausgeschlossen ist.

Arbeiten Sie nicht mit dem Produkt, wenn Sie unter Einfluss von Alkohol, Betäubungsmitteln oder Medikamenten stehen.

![](_page_20_Picture_1.jpeg)

# <span id="page-20-0"></span>**3. Aufbau und Funktion**

# <span id="page-20-1"></span>**3.1 Aufbau**

Der VarioShaker 270 mit Steuerbox besteht aus dem Bauteilvereinzeler (**1**) und der Steuerbox (**2**). Die Steuerbox des VarioShaker 270 muss in einem vom Betreiber vorgesehenen Schaltschrank am Verwendungsort eingebaut werden. Die Steuerbox darf aus Sicherheitsgründen nicht außerhalb eines abgeschlossenen Schaltschranks verwendet werden.

![](_page_20_Picture_5.jpeg)

*Abbildung 3.1: Aufbau*

# <span id="page-20-3"></span><span id="page-20-2"></span>**3.2 Funktionsbeschreibung**

Auf dem VarioShaker werden Bauteile durch Schwingungen separiert und vereinzelt. Bei Bedarf können die Bauteile speziell vereinzelt oder in beliebige Bereiche der Rüttelplatte gefördert werden. Diese Bewegungen müssen dem Bedarf des Verwenders angepasst werden.

Die Bauteile werden dem VarioShaker als Schüttgut zugeführt. In der Regel wird hierfür ein Bunkersystem eingesetzt. Über ein Kamerasystem werden die gültigen Abgreifkoordinaten ermittelt und das Bauteil mit einem Handlingsystem entnommen.

Durch gezieltes Bewegen des Schüttguts wird somit eine sehr hohe Vereinzelungsrate erreicht.

![](_page_22_Picture_1.jpeg)

# <span id="page-22-0"></span>**4. Transport, Montage und Anschluss**

Transportieren Sie das Gerät in seiner Transportverpackung an den Verwendungsort. Packen Sie das Gerät erst am Verwendungsort aus. Überprüfen Sie, ob alle Einzelteile vorhanden sind.

# *Hinweis!*

#### **Material und Gerätschaden**

Durch falsche oder ungeeignete Handhabung beim Transport kann das Gerät beschädigt werden. Werfen oder stürzen Sie das Gerät nicht.

Transport- und Sicherungsmittel dürfen nicht gegen die Transportverpackung drücken. Verwenden Sie einen geeigneten Kantenschutz und Zwischenlagen.

Beim Umgang mit der Steuerbox müssen Sie darauf achten, dass die Kontakte und Klemmen der Steuerbox nicht beschädigt werden.

Der VarioShaker wurde so konstruiert und gebaut, dass er in komplett montiertem Zustand transportiert werden kann. Verwenden Sie für den Transport ausschließlich die mitgelieferte Transportverpackung.

### <span id="page-22-1"></span>**4.1 Ausrichten und befestigen**

Um eine zuverlässige Funktionsweise des VarioShaker zu ermöglichen sind die folgenden Schritte zu befolgen. Bei Nichtbeachten kann ein fehlerfreier Betrieb nicht gewährleistet werden.

Folgende Aufstellungen sind verboten:

- Das Aufstellen in explosionsgefährdeten Räumen
- Das Aufstellen in Umgebungen mit schädlichen Ölen, Säuren, Gasen, Dämpfen, Staub, Strahlungen usw.

![](_page_22_Picture_15.jpeg)

# **Vorsicht!**

#### **Gefahr durch stolpern und stürzen!**

Um Stolpergefahr auszuschließen, müssen alle Geräteverbindungen wie Kabel, Schläuche und Leitungen so verlegt werden, dass durch diese keine Stolperstellen entstehen.

Verwenden Sie hierzu Kabelkanäle, Brücken, Abdeckungen, usw.

![](_page_23_Picture_0.jpeg)

- Nach Aufstellung und Montage der Maschine stellen Sie sicher, dass die notwendigen Anschlusskabel und Leitungen ordnungsgemäß angeschlossen sind.
- **EXECT** Prüfen Sie, ob alle Abdeckungen und Sicherheitsvorrichtungen im Schaltschrank und am Gerät montiert oder geschlossen sind.
- Prüfen Sie anschließend, ob alle Gefahrenstellen, welche durch das Aufstellen entstanden sind, ordnungsgemäß entfernt, abgesichert oder gekennzeichnet wurden.

#### <span id="page-23-0"></span>**4.1.1 Dimensionierung der Anlagengrundplatte**

Die optimale Funktion des VarioShakers kann nur erreicht werden, wenn der VarioShaker schwingungsentkoppelt in die Maschine eingebaut wird.

![](_page_23_Picture_7.jpeg)

#### Ein **Tipp / Bemerkung** des Herstellers

Der VarioShaker muss auf einer Platte mit mindestens 25 kg Eigenmasse montiert werden. Verwendete Dämpfungselemente müssen für die genannte Eigenmasse geeignet ausgewählt werden.

Für den Fall, dass zwei VarioShaker in unmittelbarer Nähe zueinander verbaut werden, muss das jeweilige Gerät separat schwingungsentkoppelt.

#### <span id="page-23-1"></span>**4.1.2 Montage auf Anlagengrundplatte**

Die vorbereitete Grundplatte auf der der VarioShaker montiert wird, ist waagerecht und senkrecht mit einer Wasserwaage so auszurichten, dass Abweichung von max. 0,5 mm auf 1000 mm Länge nicht überschritten werden.

![](_page_23_Picture_13.jpeg)

#### Ein **Tipp / Bemerkung** des Herstellers

Beachten Sie die Orientierung des Gerätes bezüglich des späteren Kabelanschlusses. Das Gerät ist dazu mit einer Orientierungsmarke (farbiges Dreieck) versehen. Diese Orientierungsmarke ist auch als Referenz für das Koordinatensystem des Gerätes zu verwenden.

- 1) Setzen Sie den VarioShaker auf das Bohrbild der Anlagengrundplatte auf. (nicht befestigen).
- 2) Verwende Sie vier M8 schrauben (Abb. unten Pos.: 1) für die Befestigung des VarioShaker auf der Grundplatte.
- 3) Ziehen Sie die Schrauben fest und kontrollieren Sie den festen Sitz der Schrauben.

![](_page_24_Picture_1.jpeg)

# <span id="page-24-0"></span>**4.1.3 Bohrbild für Montage**

![](_page_24_Figure_3.jpeg)

#### <span id="page-24-2"></span><span id="page-24-1"></span>**4.1.4 Montagealternative**

Alternativ könne Sie den VarioShaker auch durch die Grundplatte des Gerätes mit vier M6 Schrauben durch die Gewinde M8 (1) auf die Anlagengrundplatte verschrauben. Dazu müssen Sie die Front- und Rückplatte an der Vorder- und Rückseite entfernen, um an die Bohrungen zu gelangen.

![](_page_24_Picture_6.jpeg)

<span id="page-24-3"></span>Schrauben Sie die Front- und Rückplatte nach der Befestigung des VarioShaker auf der Anlagengrundplatte wieder fest.

Nur ein vollständig montiertes Gerät darf verwendet werden!

![](_page_25_Picture_0.jpeg)

#### <span id="page-25-0"></span>**4.2 Wechsel der Rüttelplatte**

Für unterschiedliche Anwendungen und Werkstücke besteht die Möglichkeit, die Rüttelplatte (A) auszuwechseln.

![](_page_25_Picture_4.jpeg)

*Abbildung 4.3: Wechsel der Rüttelplatte*

Dazu verwenden Sie einen Hakenschlüssel (B) oder alternativ einen passenden Inbusschlüssel.

- 1) Stecken Sie das Werkzeug in die vorgesehenen Bohrungen der Rüttelplatte.
- 2) Ziehen Sie die Rüttelplatte nach oben ab.

<span id="page-25-1"></span>![](_page_25_Picture_9.jpeg)

#### Ein **Tipp / Bemerkung** des Herstellers

Die Rüttelplatte wird mit Magneten festgehalten, gegebenenfalls müssen Sie mit einem Ruck etwas ziehen ggf. Kippen/Hebeln um die Haltekraft zu überwinden.

3) Entnehmen Sie die Rüttelplatte

#### *Hinweis!*

#### **Hinweis auf Anlagen- oder Maschinenschaden**

Offenliegende Magnete können Metallspäne anziehen und so die Magnete sowie die Rüttelplatte beschädigen.

Reinigen Sie bei jedem Wechsel der Rüttelplatte die Magnete und stellen Sie sicher, dass keine metallischen Späne auf den Magneten liegen bleiben.

- 4) Legen Sie die neue Rüttelplatte ein
- 5) Stellen Sie sicher, dass die Rüttelplatte von allen Magneten angezogen wird. Versuchen Sie die eingelegte Rüttelplatte zu bewegen:
	- ✓ Wackelt die Rüttelplatte, dann liegt diese nicht korrekt auf und wird nicht von allen Magneten gehalten. Liegengebliebene Späne könnten die Ursache sein. Die optimale Funktion des VarioShakers ist nicht gewährleistet.
	- Wackelt die Rüttelplatte nicht, liegt diese korrekt auf und wird von allen Magneten gehalten.

# <span id="page-26-0"></span>**5. Elektrischer Anschluss**

# <span id="page-26-1"></span>**5.1 Anschluss der Steuerbox**

![](_page_26_Picture_4.jpeg)

# **Gefahr!**

#### **Gefahr durch Stromschlag!**

Bei Arbeiten am Schaltschrank und spannungsführenden Baugruppen besteht Lebensgefahr durch tödlichen Stromschlag.

Nur eine Elektrofachkraft darf Arbeiten im Schaltschrank, unter Einhaltung der fünf Sicherheitsregeln der Elektrotechnik ausführen.

![](_page_26_Picture_9.jpeg)

#### **Ergänzende Dokumentation beachten!**

Die Steuerbox für VarioShaker muss in einem geschlossenen und abschließbaren Schaltschrank verbaut werden. Alle Steuersignale können auch über die TCP Schnittstelle angesprochen/benutzt werden

**variobotic.de/downloadbereich**

Ergänzend zu dieser Kurzbeschreibung informieren Sie sich im Elektroschaltplan. Der Elektroschaltplan sowie die TCP-Schnittstellenbeschreibung, stehen Ihnen auf unseren Serviceseiten zum Download zur Verfügung.

#### <span id="page-26-2"></span>**5.1.1 Anschlussleiste der Steuerbox**

<span id="page-26-3"></span>![](_page_26_Figure_15.jpeg)

![](_page_27_Picture_0.jpeg)

# Elektrischer Anschluss

![](_page_27_Picture_249.jpeg)

<span id="page-27-0"></span>

*Tabelle 5.1: Anschlussleiste der Steuerbox*

![](_page_28_Picture_1.jpeg)

# <span id="page-28-0"></span>**5.2 Verbindung zum VarioShaker**

![](_page_28_Figure_3.jpeg)

<span id="page-28-1"></span>*Abbildung 5.2: Verbindung zum VarioShaker* 

Der VarioShaker wird hierfür über das mitgelieferte M12-Anschlusskabel (8-polig) (1) versorgt. Der Anschluss des Kabels erfolgt seitlich am VarioShaker.

Auf der Gegenüberliegenden Seite des Anschlusssteckers, muss eine Erdungsleitung angebracht werden. Verwenden Sie hierzu die am Gerät gekennzeichnete Verschraubung (2).

# <span id="page-30-0"></span>**6. Betrieb und Verwendung**

Der Zugriff auf die Steuerung des VarioShaker 270 erfolgt über ein Webinterface. Eine vom Betriebssystem und Endgerät unabhängige und browserbasierende Benutzeroberfläche.

![](_page_30_Picture_4.jpeg)

# **Warnung!**

#### **Verletzungsgefahr durch elektromagnetische Felder**

Personen, die Herzschrittmacher oder andere aktive Körperhilfsmittel tragen, können durch EMF gefährdet sein.

Personen mit aktiven Körperhilfsmitteln ist der Aufenthalt im Arbeits- und Gefahrenbereich verboten.

# *Hinweis!*

#### **Maschinenschaden**

Fehler in der Programmierung können zu erheblichem Maschinenschaden führen.

Nur autorisiertes und qualifiziertes Fachpersonal, mit fachspezifischer Ausbildung darf diese Aufgabe durchführen.

### <span id="page-30-1"></span>**6.1 Bedienoberfläche VarioShaker**

Um die Bedienoberfläche des VarioShaker zu aktivieren, müssen Sie zunächst eine Verbindung über Ihr Netzwerk herstellen. Verwenden Sie hierfür einen gängigen Webbrowser.

![](_page_30_Picture_15.jpeg)

#### Ein **Tipp / Bemerkung** des Herstellers

Der Hersteller empfiehlt den Webbrowser "Google Chrome". Verwenden Sie die vom Werk aus vordefinierte Einstellungen:

IP: 192.168.2.20 | Subnetmask: 255.255.255.0 | Gateway: 192.168.2.1

In den Einstellungen der Bedienoberfläche (Zahnradsymbol oben rechts) können Sie, nach erstmaliger Einwahl, an Ihre eigene Netzwerkkonfiguration (IP-Adresse, Subnetmask und Gateway) anpassen oder Sie verwenden die automatische Zuweisung durch den Server "DHCP". - Siehe Betriebsanleitung Kapitel "Einstellungen (Gelb)".

War die Verbindung erfolgreich, erscheint der hier abgebildete Starbildschirm.

![](_page_31_Picture_0.jpeg)

# Betrieb und Verwendung

![](_page_31_Figure_2.jpeg)

<span id="page-31-0"></span>*Abbildung 6.1: Bedienoberfläche VarioShaker*

- Rot umrahmt = Preset- und Dateiverwaltung
- Grün umrahmt = Clip Editor
- Blau umrahmt = Sequence Editor
- Gelb umrahmt = Einstellungen

### <span id="page-32-0"></span>**6.2 Zurücksetzen der Netzwerkeinstellungen**

Im Auslieferungszustand ist die Steuerbox mit fester IP-Adresse (192.168.2.20) konfiguriert - siehe Kapitel Bedienoberfläche VarioShaker. Wie Sie die Steuerbox auf den Auslieferzustand zurücksetzen, erfahren Sie in diesem Kapitel.

![](_page_32_Picture_4.jpeg)

# **Gefahr!**

#### **Gefahr durch Stromschlag!**

Bei Arbeiten am Schaltschrank und spannungsführenden Baugruppen besteht Lebensgefahr durch tödlichen Stromschlag.

Nur eine Elektrofachkraft darf Arbeiten im Schaltschrank, unter Einhaltung der fünf Sicherheitsregeln der Elektrotechnik ausführen.

1) Öffnen Sie die im Schaltschrank montierte Steuerbox. Dort finden Sie den Hebel RESET (A).

![](_page_32_Picture_10.jpeg)

*Abbildung 6.2: Zurücksetzen der Netzwerkeinstellungen*

- <span id="page-32-1"></span>2) Um nun die Steuerbox zurückzusetzen, drücken Sie den Hebel (A) gegen den Widerstand nach vorsichtig oben.
	- ✓ Warten Sie ein paar Sekunden ab
- 3) Stellen Sie den Hebel wieder nach unten in die Ausgangstellung
- 4) Verschließen Sie die Steuerbox

#### **Bei Rückfragen oder Problemen beim Zurücksetzen, kontaktieren Sie den Hersteller!**

![](_page_33_Picture_0.jpeg)

### <span id="page-33-0"></span>**6.3 Preset- und Dateiverwaltung (ROT)**

In der Preset- und Dateiverwaltung finden Sie PRESET CLIPS (Vorlagen, Voreinstellungen), MY CLIPS und MY SEQUENCES.

#### <span id="page-33-1"></span>**6.3.1 PRESET CLIPS**

Um die Einrichtung der verschiedenen Funktionen zu vereinfachen, gibt es voreingestellte Clips.

Diese werden in Ihrer Funktion im Detail erklärt.

![](_page_33_Figure_7.jpeg)

<span id="page-33-2"></span>Um die Richtige Ausrichtung der Channels zu erkennen, ist die Ecke Ihres VarioShakers mit einem Dreieck (1) markiert, sowie auch hier die Icons der Presets.

Am Dreieck beginnen die einzelnen "Channels" im Uhrzeigersinn und die Seitennamen in Form von Buchstaben. Die Channels stehen immer für eine Ecke.

# Betrieb und Verwendung

![](_page_34_Picture_1.jpeg)

![](_page_34_Picture_158.jpeg)

### *Hinweis!*

#### **Hinweis auf Anlagen- oder Maschinenschaden**

Die Funktion LOCK ALL CH hält die Ecken auf BLOCK und bewirkt einen sehr schnellen Stopp der Schwingung.

Wird die Amplitude jedoch zu stark eingestellt und der VarioShaker fährt ständig auf BLOCK, kommt es zu erhöhtem Verschleiß und es können Schäden entstehen.

![](_page_34_Picture_159.jpeg)

*Tabelle 6.1: PRESET CLIPS*

Durch Anklicken eines PRESET CLIP wird dieser in den CLIP EDITOR übernommen.

Dieser CLIP kann von Ihnen nun an die jeweiligen Bedingungen angepasst werden. Speichern Sie anschließend den angepassten Clip unter MY CLIP ab.

<span id="page-34-0"></span>![](_page_34_Picture_11.jpeg)

#### Ein **Tipp / Bemerkung** des Herstellers

Die Voreinstellungen der PRESET CLIPS erleichtern Ihnen das Finden der richtigen Einstellungen. Phase wie Amplitude sind herstellerseitig voreingestellt.

In den meisten Anwendungsfällen muss nur die Frequenz an die Einbausituation angepasst werden. Anschließend könne Sie die Amplitude optimieren.

![](_page_35_Picture_0.jpeg)

### <span id="page-35-0"></span>**6.3.2 MY CLIPS**

![](_page_35_Picture_3.jpeg)

*Abbildung 6.4: Preset- und Dateiverwaltung (ROT)*

<span id="page-35-1"></span>Durch Öffnen des MY CLIPS Bereich kommen Sie in die Verwaltung Ihrer selbst erstellten Clips.

Neue Clips erzeugen Sie durch Drücken des PLUS-Symbols (1).

Es erscheint ein Feld zum Eintragen der Bezeichnung.

Blau hinterlegte Clips sind gerade im CLIP EDITOR aktiv.

Durch das Papierkorb-Symbol (2) kann der jeweilige Clip gelöscht werden.

Betriebsanleitung

![](_page_36_Picture_1.jpeg)

# <span id="page-36-0"></span>**6.3.3 MY SEQUENCES**

| <b>MY SEQUENCES</b>        |
|----------------------------|
| DOBOT-M1-Sorting-PINS<br>າ |
| Würfelzelle_V1             |
| 10 UR10_Klammernsort       |

<span id="page-36-1"></span>*Abbildung 6.5: Preset- und Dateiverwaltung (ROT)*

Durch Öffnen des MY SEQUENCES Bereich kommen Sie in die Verwaltung Ihrer selbst erstellten Sequenzen.

Neue Sequenzen erzeugen Sie durch Drücken des PLUS-Symbols (1).

Es erscheint ein Feld zum Eintragen der Bezeichnung.

Grün hinterlegte Sequenzen sind aktiv.

Durch das Papierkorb-Symbol (2) kann die jeweilige Sequenz gelöscht werden.

Die Zahl vor der Bezeichnung (z.B. siehe oben 1 oder 10) gibt den SLOT an auf dem die Sequenz abgelegt wurde.

![](_page_36_Picture_11.jpeg)

#### Ein **Tipp / Bemerkung** des Herstellers

Ein SLOT ist die BIT-CODIERTE Position, auf der die Sequenz hinterlegt ist.

Durch Aufrufen mittels digitalem I/O auf PIN 1 für Start und 2 - 5 für die BIT-Auswahl können die Sequenzen aufgerufen werden, ohne dass die WEB-GUI benötigt wird.

![](_page_37_Picture_0.jpeg)

# <span id="page-37-0"></span>**6.4 CLIP EDITOR (Grün)**

### <span id="page-37-1"></span>**6.4.1 Grundlagen Clip EDITOR**

Im CLIP EDITOR können durch Einstellung von Frequenz, Amplitude und Phasenverschiebung unterschiedlichste Bewegungs- und Rütteleffekte erzielt werden.

![](_page_37_Figure_5.jpeg)

<span id="page-37-2"></span>*Abbildung 6.6: Grundlagen Clip EDITOR-1*

- 1) Funktionsbuttons >>> Abspielen und Abspeichern im CLIP EDITOR
- 2) Button *LIGHT TOGGLE* >>> Ein- / Ausschalten des Durchlichts beim Einrichten der Bildverarbeitung. Im Automatikbetrieb wird das Licht durch die Steuerung geschaltet.
- 3) Button *EINSTELLUNGEN* >>> Durch das Betätigen dieses Symbols gelangen Sie auf die Maske Einstellungen (gelb).
- 4) Schieberegler Frequenz >>> Angabe in Herz (Hz)
- 5) Schieberegler Amplitude >>> Angabe in Prozent (%)
- 6) Drehregler der Phasenverschiebung >>> Angabe in Grad (°)

![](_page_37_Picture_13.jpeg)

#### Ein **Tipp / Bemerkung** des Herstellers

Durch Anklicken der jeweiligen Zahlenwerte (blau hinterlegt), können Sie die gewünschten Werte auch über eine angeschlossene Tastatur eingeben.

![](_page_38_Picture_1.jpeg)

Die optimale Funktion des VarioShakers ist abhängig von dem Bauteil, das bewegt / vereinzelt werden soll, der eingesetzten Rüttelplatte und dem Aufbau der Maschine in der der VarioShaker montiert ist.

### <span id="page-38-0"></span>**6.4.2 Funktionsbuttons**

Unter der Bezeichnung CLIP EDITOR steht der Aktuell ausgewählte CLIP (1) in blauer Schrift.

![](_page_38_Picture_5.jpeg)

*Abbildung 6.7: Funktionsbuttons-2*

<span id="page-38-1"></span>Werden die Einstellungen des CLIP verändert, wird die Schriftfarbe in Orange geändert (2). Die Schriftfarbe bleibt solange erhalten bis der CLIP neu abgespeichert wird. Nach dem Speichern ist die Schrift wieder blau (3).

- Mit dem Button PLAY (4) kann eine Einstellung im CLIP EDITOR getestet / abgespielt werden und das Symbol wechselt auf PAUSE.
- Mit dem Button PAUSE (5) kann das Abspielen unterbrochen werden.
- Mit dem Button SEQUENCE (6) verschieben Sie den CLIP in den SEQUENCE EDITOR. Voraussetzung ist eine aktive Sequenz im SEQUENCE EDITOR.
- Mit dem Button SAVE (7) wird der bisherige CLIP überspeichert.
- **E** Mit SAVE AS (8) ein neuer Erzeugt (Neuer Name muss vergeben werden).

Ist ein CLIP einmal in den SEQUENCE EDITOR verschoben, sind diese eigenständige Einheiten und haben keine weitere Verknüpfung. Sprich Anpassungen in der Sequenz oder im MY CLIP sind unabhängig voneinander.

![](_page_39_Picture_0.jpeg)

# Betrieb und Verwendung

![](_page_39_Figure_2.jpeg)

#### Der CLIP bekommt in der SEQUENCE automatisch einen neuen Namen.

<span id="page-39-0"></span>*Abbildung 6.8: Funktionsbuttons-3*

Dies wird zusätzlich verdeutlicht, indem nun der Name des ausgewählten CLIPS (hier aus der SEQUENCE) in Grün (1) dargestellt wird.

Auch der Button SAVE (2) zeigt durch einen grünen Rahmen an, dass er in der SEQUENCE speichert.

![](_page_40_Picture_1.jpeg)

## <span id="page-40-0"></span>**6.4.3 Weitere Funktionen**

![](_page_40_Figure_3.jpeg)

#### Möchten Sie die Amplitude oder Phase von mehreren Reglern gleichzeitig verändern, können Sie die Regler verknüpfen.

<span id="page-40-1"></span>*Abbildung 6.9: CLIP EDITOR (Grün) - Weitere Funktionen*

Soll zum Beispiel CH1 und CH2 gemeinsam in der Amplitude verschoben werden, können diese durch Drücken des Buttons (1) verknüpft werden.

Ebenso ist in diesem Beispiel die Phase von CH2 und CH3 (2) verknüpft und wird zusammen geändert.

Einen einzelnen Regler (nicht verknüpft), erkennen Sie am Symbol (3).

![](_page_41_Picture_1.jpeg)

### <span id="page-41-0"></span>**6.4.4 Einführung in die Erstellung von CLIPS**

Eine Bewegung der Bauteile auf dem VarioShaker wird immer erzeugt, durch die richtige Kombination aus Frequenz, Amplitude und Phase.

Die PRESETS helfen dabei, die Abhängigkeiten einfach und schnell zu verstehen.

![](_page_41_Figure_5.jpeg)

<span id="page-41-1"></span>*Abbildung 6.10: CLIP EDITOR (Grün) - Einführung in die Erstellung von CLIPS*

#### **Laden Sie z.B. STIR IT UP.**

Zunächst müssen Frequenz und Amplitude vorhanden sein, damit beim Drücken auf PLAY ein Effekt entsteht.

Bereiche zwischen 15 und 30 Hz sind z.B. für die STIR IT UP Bewegung aus Erfahrung ein guter Bereich.

Ist die Erregerfrequenz gefunden, kann noch die Amplitude an den besten Effekt angepasst werden.

Danach sollten Sie diesen Clip unter MY CLIPS z.B. mit einer Maschinenkennung speichern.

# <span id="page-42-0"></span>**6.5 SEQUENCE EDITOR (Blau)**

### <span id="page-42-1"></span>**6.5.1 Grundlagen des SEQUENCE EDITORS**

Aus einzelnen CLIPS können komplette Ablaufsequenzen erstellt werden.

Als Beispiel, können Bauteile zunächst von Oben, Unten, Links und Rechts in der Mitte gesammelt werden, um anschließend in eine neue Unordnung gebracht zu werden.

![](_page_42_Picture_6.jpeg)

*Abbildung 6.11: SEQUENCE EDITOR (Blau) - Grundlagen des SEQUENCE EDITORS-1*

<span id="page-42-2"></span>Ähnlich wie beim CLIP EDITOR, wird auch hier die aktive Sequenz dargestellt.

- **E** Mit PLAY kann eine Sequenz einmalig abgespielt werden.
- SAVE und SAVE AS haben dieselbe Funktion wie beim CLIP EDITOR.

![](_page_43_Picture_0.jpeg)

# Betrieb und Verwendung

![](_page_43_Figure_2.jpeg)

#### Im SEQUENCE EDITOR veränderte Clips werden nur in der Sequenz gespeichert.

*Abbildung 6.12: SEQUENCE EDITOR (Blau) - Grundlagen des SEQUENCE EDITORS-2*

Ein im SEQUENCE EDITOR markierter Clip wird im CLIP EDITOR dargestellt (GRÜN) und kann dort verändert werden.

Mit einem Doppelklick auf einen Clip im SEQUENCE EDITOR kann der Clip umbenannt und seine Länge verändert werden.

<span id="page-43-0"></span>![](_page_43_Picture_149.jpeg)

<span id="page-43-1"></span>*Abbildung 6.13: SEQUENCE EDITOR (Blau) - Umbenennung eines Clip*

Mit den Pfeilen unten an den Clips können diese in der Sequenz Links-Rechts vertauscht werden.

![](_page_44_Picture_1.jpeg)

### <span id="page-44-0"></span>**6.5.2 SLOT Zuweisung**

Um einer Sequenz einen passenden SLOT zuzuweisen, muss diese unter MY SQUENCE markiert sein.

![](_page_44_Figure_4.jpeg)

*Abbildung 6.14: SEQUENCE EDITOR (Blau) - SLOT Zuweisung*

Anschließend kann im Dropdown Menü der passende SLOT zugewiesen werden. Wurde der ausgewählte SLOT bereits belegt, so erfolgt eine Meldung am Display, dass der SLOT überschrieben wurde.

<span id="page-44-1"></span>![](_page_44_Figure_7.jpeg)

<span id="page-44-2"></span>*Abbildung 6.15: SEQUENCE EDITOR (Blau) - SLOT überschreiben*

![](_page_45_Picture_0.jpeg)

## <span id="page-45-0"></span>**6.6 Einstellungen (Gelb)**

Beim Öffnen der Einstellungen werden die nachfolgenden Grafiken visualisiert.

#### <span id="page-45-1"></span>**6.6.1 Voreinstellungen (Preferences)**

![](_page_45_Picture_126.jpeg)

<span id="page-45-2"></span>*Abbildung 6.16: Einstellungen (Gelb) - Voreinstellungen (Preferences)*

- 1) **Enabled mode**: Im Dropdown-Menü kann voreingestellt werden, welcher Modus aktiviert werden soll.
	- ✓ Loop-Play >>> Die Sequenzen werden fortlaufend wiederholt solange das Enable-Signal anliegt
	- ✓ Single-Play >>> Die Sequenz wird einmal durchlaufen; Das Enable-Signal genügt als Auslöser.
- 2) **Control mode**: Im Dropdown-Menü kann die Auswahl der Ansteuerung des VarioShakers voreingestellt werden
	- $\checkmark$  Web + IO >>> Ansteuerung über Eingangssignal und Ausgangssignal (In / Out)
	- ✓ Web + TCP >>> Ansteuerung über Transmission Control Protocol (TCP) Netzwerkprotokoll.

![](_page_46_Picture_1.jpeg)

### <span id="page-46-0"></span>**6.6.2 Netzwerkkonfiguration (Network)**

![](_page_46_Picture_128.jpeg)

<span id="page-46-1"></span>*Abbildung 6.17: Einstellungen (Gelb) - Netzwerkkonfiguration (Network)*

Wählen Sie über das Dropdownmenü (1) entweder DHCP (Dynamic Host Configuration Protocol) oder MANUAL.

Mithilfe der Einstellung DHCP bekommt die Steuerbox automatisch die Zuweisung der Netzwerkkonfiguration (IP-Adresse) durch den angeschlossenen Server, sofern dieser für DHCP-Vergabe konfiguriert ist.

Unter MANUAL können Sie Ihre eigene Netzwerkkonfiguration festlegen.

- $\checkmark$  a = IP-Adresse
- $V$  b = Subnetmask
- $\checkmark$  c = Gateway.

Bestätigen Sie Ihre Eingabe durch Anklicken des Button SAVE (2).

![](_page_46_Picture_12.jpeg)

#### **Kapitelverweis - Zurücksetzen der Netzwerkeinstellungen**

Wie Sie die Netzwerkkonfiguration auf den Auslieferungszustand zurücksetzen, wird Ihnen in Kapitel: Zurücksetzen der Netzwerkeinstellungen beschrieben.

![](_page_47_Picture_0.jpeg)

#### <span id="page-47-0"></span>**6.6.3 Datensicherung und Wiederherstellung (Backup and Load)**

![](_page_47_Figure_3.jpeg)

*Abbildung 6.18: Einstellungen (Gelb) - Datensicherung und Wiederherstellung (Backup and Load)*

Über den Button *DOWNLOAD ALL FILES* (1) wird eine angelegte Backup-Datei mit allen MY CLIPS und MY SEQUENCES heruntergeladen.

Über den Button *CHOOSE FILE* können Sie eine Datei zum Upload auf die Steuerbox auswählen und mit dem Button *LOAD FILE* hochladen.

#### <span id="page-47-2"></span><span id="page-47-1"></span>**6.6.4 Ein- und Ausgangs Check (Digital-IO-Check)**

![](_page_47_Figure_8.jpeg)

- <span id="page-47-3"></span>1) Input >>> In diesem Bereich wird der Schaltzustand der Eingangssignale visualisiert (Rot = Signal liegt nicht an / Grün = Signal liegt an).
- 2) Output >>> In diesem Bereich wird der Schaltzustand der Ausgangssignale visualisiert (Rot = Signal liegt nicht an / Grün = Signal liegt an).

![](_page_48_Picture_1.jpeg)

# <span id="page-48-0"></span>**6.6.5 Update und Version (Update and Version)**

![](_page_48_Figure_3.jpeg)

*Update und Version (Update and Version)*

- Current Version (1) >>> Die aktuelle Versionsnummer sowie Python-Version wird hier angezeigt.
- Mit dem Button *VERSION LOG* (2) gelangen Sie zu Log-Datei
- Update >>> Wählen Sie über das Dropdown-Menü (3) die Update-Datei aus und betätigen Sie den Button *UPDATE* (4).
	- ✓ Das Update wird durchgeführt

![](_page_48_Picture_9.jpeg)

**variobotic.de/**

#### Ein **Tipp / Bemerkung** des Herstellers

Um Ihren VarioShaker bestmöglich nützen zu können, sollten Sie in regelmäßigen Abständen die Software aktualisieren.

Kostenlose Updates erhalten Sie auf Anfrage beim Hersteller. Geben Sie in Ihrer Anfrage immer die zugehörige Serialnummer (siehe Typenschild) sowie die Software-Versionsnummer (1) unseren Kundendienstmitarbeitern an.

Unsere Kontaktdaten finden Sie auf unseren Serviceseiten in dieser Anleitung und auf unserer Homepage unter: www.variobotic.de.

![](_page_49_Picture_0.jpeg)

#### 6.6.5.1 Schritt-für-Schritt Anleitung

Im Anschluss an Ihre Anfrage, erhalten Sie von uns zwei Dateien zugesendet, mit denen wie folgt umzugehen sind:

- 1) Verwenden Sie einen FAT32 formatierten leeren USB-Stick und erstellen Sie auf diesem einen Ordner mit dem Dateinamen "updates".
- 2) Kopieren Sie die zwei zugesandten Dateien in diesen erstellten Ordner des USB-Sticks.
- 3) Die Update-Dateien sollten folgendermaßen aussehen:
	- ✓ YYYY-MM-DD\_XXXX.ruetteltisch.tar.xz (CONTROLLER)
	- ✓ YYYY-MM-DD\_XXXX.webtisch.tar.xz (GUI)

<span id="page-49-0"></span>![](_page_49_Figure_9.jpeg)

*Abbildung 6.20: Update und Version (Update and Version)*

4) Stecken Sie den USB-Stick bei eingeschaltetem System (Rütteltisch muss nicht zwingend aktiviert sein) in die USB-Buchse an der Außenseite des Gehäuses der Steuerbox.

![](_page_50_Picture_1.jpeg)

![](_page_50_Picture_105.jpeg)

5) Öffnen Sie die WebGUI im Webbrowser und wählen Sie unter *EINSTELLUNGEN* (Zahnradsymbol oben rechts) den Reiter *UPDATE AND VERSION* aus.

![](_page_50_Picture_106.jpeg)

Wählen Sie nun im Dropdown-Menü zuerst die Datei der Weboberfläche (webtisch.tar.xz) aus und klicken Sie auf *UPDATE*.

![](_page_50_Picture_6.jpeg)

#### Ein **Tipp / Bemerkung** des Herstellers

Dieser Vorgang dauert ca. 2 Minuten, kann jedoch auch mehr Zeit in Anspruch nehmen. In diesem Fall wird die Seite zwar neu geladen, die Weboberfläche wird sich jedoch nicht öffnen. Bitte warten Sie und laden Sie die Seite nach einigen Sekunden neu bis Ihnen die Weboberfläche wieder angezeigt wird.

6) Nachdem dieser Vorgang abgeschlossen ist, wiederholen diesen Vorgang mit der Datei des Controllers (ruetteltisch.tar.xz).

Der Rütteltisch und die Weboberfläche wurden nun mit der aktuellen Version aktualisiert.

![](_page_51_Picture_0.jpeg)

### <span id="page-51-0"></span>**6.6.6 Kontakt (Contact)**

![](_page_51_Picture_3.jpeg)

*Kontakt (Contact)*

Durch das Anklicken der Website www.variobotic.de (1) oder scannen des QR-Codes, werden Sie bei bestehender Internetverbindung direkt auf die Seiten des Herstellers Variobotic GmbH geleitet.

![](_page_52_Picture_1.jpeg)

# <span id="page-52-0"></span>**6.7 Tipps zur Bedienung**

Ist Ihr VarioShaker 270 nach Ihren Wünschen eingerichtet, können Sie das volle Potenzial des VarioShakers nutzen. Die nachfolgenden Hilfestellungen sollen Ihnen zeigen, wie Sie die Basisfunktionen zum produktiven Arbeiten optimal ausnutzen können.

Die nachfolgenden Tipps setzen allerdings voraus, dass Sie die vorangegangene Beschreibung zur Bedienung des VarioShakers gelesen und verstanden haben.

![](_page_52_Picture_177.jpeg)

<span id="page-52-1"></span>*Tabelle 6.2: Tipps zur Bedienung*

![](_page_54_Picture_1.jpeg)

# <span id="page-54-0"></span>**7. Wartung und Instandhaltung**

Nur zuverlässiges, geschultes oder unterwiesenes Instandhaltungspersonal darf an dieser Maschine Instandhaltungsarbeiten durchführen. Die Kenntnis der Betriebsanleitung ist erforderlich.

Das Instandhaltungspersonal muss den in diesem Dokument beschriebenen Personalqualifikationen und Anforderungen entsprechen. Siehe Kapitel Personalqualifikation.

![](_page_54_Picture_5.jpeg)

# **Warnung!**

#### **Verletzungsgefahr durch elektromagnetische Felder**

Personen, die Herzschrittmacher oder andere aktive Körperhilfsmittel tragen, können durch EMF gefährdet sein.

Personen mit aktiven Körperhilfsmitteln ist der Aufenthalt im Arbeits- und Gefahrenbereich verboten.

# *Hinweis!*

#### **Maschinenschaden**

Unsachgemäß durchgeführte Arbeiten können zu erheblichem Maschinenschaden führen.

Nur autorisiertes und qualifiziertes Fachpersonal, mit fachspezifischer Ausbildung für Mechanik / Elektrik darf diese Aufgabe durchführen. Der Bediener muss den kompletten Arbeitsbereich der Maschine dabei einsehen können.

![](_page_55_Picture_0.jpeg)

### <span id="page-55-0"></span>**7.1 Allgemeine Maßnahmen bei Wartung und Instandhaltung**

Der VarioShaker ist wartungsfrei ausgeführt. Sollten dennoch Reparatur oder Wartungsarbeiten erforderlich werden , muss das Gerät von allen zuführenden Energiequellen getrennt werden.

Ziehen Sie dazu die Steckverbindung des M12-Anschlusskabel (1) am VarioShaker ab.

![](_page_55_Picture_5.jpeg)

*Abbildung 7.1: Allgemeine Maßnahmen bei Wartung und Instandhaltung*

<span id="page-55-1"></span>Achten Sie nach Abschluss der Wartungsarbeiten, dass alle Werkzeuge, Putzlappen und sonstige Materialien vom Arbeitsbereich wieder entfernt werden. Entfernen Sie ausgetretene Flüssigkeiten fach- und umweltgerecht.

Prüfen Sie, vor Inbetriebnahme der Maschine, die fachgerechte Montage und Funktion aller Sicherheitsvorrichtungen.

Bei weiteren Fragen zur Reparatur und Wartungsarbeiten kontaktieren Sie den Hersteller unter den in Kapitel Service angegebene Kontaktmöglichkeiten.

![](_page_56_Picture_1.jpeg)

# <span id="page-56-0"></span>**8. Service und Instandsetzung**

Lässt sich die Maschine nicht mehr starten oder treten Funktionsstörungen während des Betriebes auf, sollte Fachpersonal für Reparatur die Maschine überprüfen. Auf keinen Fall dürfen Nicht-Fachkundige Personen Reparaturarbeiten oder Programmänderungen an der Maschine ausführen.

Nur zuverlässiges, geschultes oder unterwiesenes Instandsetzungspersonal darf an dieser Maschine Instandsetzungsarbeiten durchführen. Die Kenntnis der Betriebsanleitung ist erforderlich.

Das Instandsetzungspersonal muss den in diesem Dokument beschriebenen Personalqualifikationen und Anforderungen entsprechen.

![](_page_56_Picture_6.jpeg)

# **Gefahr!**

#### **Gefahr durch Stromschlag!**

Bei Arbeiten am Schaltschrank und spannungsführenden Baugruppen besteht Lebensgefahr durch tödlichen Stromschlag.

Nur eine Elektrofachkraft darf Arbeiten im Schaltschrank, unter Einhaltung der fünf Sicherheitsregeln der Elektrotechnik ausführen.

### <span id="page-56-1"></span>**8.1 Kontaktdaten**

Bevor Sie unseren Service kontaktieren, notieren Sie sich vorab.

- Die genaue Bezeichnung der Maschine (Typenschild)
- Die Artikel- / Seriennummer der Maschine (Typenschild)

#### <span id="page-56-2"></span>**8.1.1 Bei Störungen und technischen Problemen:**

**Firma Kontaktdaten:**

> **Variobotic GmbH** Dr.-Carl-Schwenk-Str. 24 89233 Neu-Ulm (Deutschland)

+49 731 8507 2200 **Telefon:**

oder info@variobotic.de **E-Mail:**

![](_page_57_Picture_0.jpeg)

### <span id="page-57-0"></span>**8.2 Ersatz und Verschleißteile**

Eigenmächtige Umbauten und Veränderungen an der Maschine sind verboten! Hard- und Softwareänderungen an der Maschine dürfen ohne Genehmigung der Firma Variobotic GmbH nicht durchgeführt werden. Schäden, die aus einer nicht bestimmungsgemäßen Verwendung resultieren führen zum Erlöschen jeglicher Gewährleistungs- und Schadensersatzansprüche.

- Verschleißteile sind von der Gewährleistung ausgeschlossen **Verschleißteile**
	- Ersatzteile müssen den vom Hersteller festgelegten technischen Anforderungen entsprechen. Dies ist bei Originalersatzteilen vom Hersteller immer gewährleistet. Kontaktieren Sie hierzu den Hersteller. **Ersatzteile**

![](_page_58_Picture_1.jpeg)

# <span id="page-58-0"></span>**9. Demontage und Entsorgung**

Beachten Sie bei der Demontage der Maschine die geltenden betrieblichen und gesetzlichen Vorschriften. Entsorgen Sie die anfallenden Materialien umweltgerecht und entsprechend den aktuell gültigen gesetzlichen und betrieblichen Vorschriften. Beachten Sie weiter folgende Hinweise!

![](_page_58_Picture_4.jpeg)

# **Gefahr!**

#### **Gefahr durch Stromschlag!**

Nach Abschalten der Maschine mit dem Hauptschalter kann noch elektrische Spannung im Schaltschrank anliegen. Bei Arbeiten am Schaltschrank und spannungsführenden Baugruppen besteht Lebensgefahr durch tödlichen Stromschlag.

Arbeiten an elektrischen Teilen oder Baugruppen der Maschine dürfen nur von einer ausgebildeten Elektrofachkraft ausgeführt werden! Halten Sie den Schaltschrank geschlossen, wenn darin nicht gearbeitet wird. Verwenden Sie nur geprüfte und zugelassene Elektrowerkzeuge!

### <span id="page-58-1"></span>**9.1 Demontage zur Entsorgung**

- Netzanschlusskabel trennen und Zuleitung zur Steuerbox abklemmen
- Alle Materialien sortengerecht, den existierenden Vorschriften entsprechend, entsorgen

#### <span id="page-58-2"></span>**9.1.1 Hinweise zur Entsorgung**

9.1.1.1 Innerhalb der Europäischen Union

![](_page_58_Picture_14.jpeg)

Ist Ihr Produkt mit diesem Symbol gekennzeichnet, sollten verbrauchte elektrische/elektronische Produkte nicht mit gewöhnlichem Restmüll entsorgt werden. Für diese Produkte steht, entsprechend der Implementierung europäischer Mitgliedstaaten ein gesondertes Sammelsystem zur Verfügung.

Verbrauchte elektrische/elektronische Geräte müssen separat und in Übereinstimmung mit den gesetzlichen Bestimmungen, die eine korrekte Behandlung, Entsorgung und Wiederaufbereitung solcher Produkte vorschreiben, gehandhabt werden.

#### 9.1.1.2 In Ländern außerhalb der EU

Wenn Sie dieses Produkt entsorgen möchten, setzen Sie sich bitte mit Ihren örtlichen Behörden in Verbindung, um Informationen zur sachgemäßen Entsorgung zu erhalten.

![](_page_60_Picture_1.jpeg)

# <span id="page-60-0"></span>**10.Technische Daten**

![](_page_60_Picture_171.jpeg)

<span id="page-60-3"></span><span id="page-60-1"></span>**10.1 Abmaße**

| Abmessungen (L x B x H): | ca. 400 x 340 x 127,5 mm                                                                                            |
|--------------------------|----------------------------------------------------------------------------------------------------|
| Gewicht:                 | 14,2 kg                                                                                                    |
| Rüttelfläche:            | POM weiß, 270 mm Diagonale<br>(Nutzfläche ca. 185 x 185 mm), glatt mit<br>Entnahmeschrägen                          |
| Tiefe:                   | 24mm                                                                                                    |
| Optionale Rüttelfläche:  | Verkleinerte Fläche für kleine Teile, Rillen, Löcher,<br>Erhebungen, Struktur, Vertiefungen (Optional<br>anpassbar) |

*Tabelle 10.2: Abmaße*

# <span id="page-60-4"></span><span id="page-60-2"></span>**10.2 Klimatische und Umgebungsanforderungen**

| Betrieb:  | $+05^{\circ}$ C $+40^{\circ}$ C                                                                                 |
|-----------|----------------------------------------------------------------------------------------------------|
|           | nicht für die Verwendung mit leicht entflammbaren<br>Medien oder in explosionsfähiger Umgebung                  |
|           | nicht für die Verwendung in Feucht- und<br>Nassbereichen                                                        |
| Umgebung: | nicht für die Verwendung in stark verschmutzter oder<br>staubhaltiger Umgebung                                  |
|           | nicht für die Verwendung in aggressiver Umgebung<br>(z.B. salzhaltiger Atmosphäre, korrosiven Dämpfen,<br>etc.) |

<span id="page-60-5"></span>*Tabelle 10.3: Klimatische und Umgebungsanforderungen*

![](_page_61_Picture_1.jpeg)

#### <span id="page-61-0"></span>**10.3 Elektrische und softwaretechnische Anforderungen**

![](_page_61_Picture_121.jpeg)

*Tabelle 10.4: Elektrische und softwaretechnische Anforderungen*

## <span id="page-61-2"></span><span id="page-61-1"></span>**10.4 Maximale Bauteilgröße und Bauteilgewicht**

Die maximale Teilegröße richtet sich immer nach der optimalen Teileanzahl für den jeweiligen Prozess. Diese Teileanzahl ist empirisch, abhängig vom Orientierungsverhalten und dem Abgreifprozess, zu ermitteln. Der stabilste Prozess wird in der Regel erreicht, wenn die Abgreiffläche bis maximal 2/3 mit Bauteilen bedeckt ist.

Eine pauschale Angabe zum maximalen Teilegewicht kann nicht gegeben werden. Das Grenzgewicht ist abhängig von der Bauteilgeometrie und dem Material. Sind die Bauteile zu schwer können Sie nicht prozesssicher umorientiert werden. Die Bauteile sollten immer vorab auf Eignung geprüft werden.

# <span id="page-62-0"></span>**11. Anhang**

![](_page_62_Picture_2.jpeg)

# <span id="page-62-1"></span>**11.1 Schalt- und Anschlussplan Steuerbox**

![](_page_62_Picture_4.jpeg)

**variobotic.de/downloadbereich**

#### **Ergänzende Dokumentation beachten!**

Die Steuerbox für VarioShaker muss in einem geschlossenen und abschließbaren Schaltschrank verbaut werden. Alle Steuersignale können auch über die TCP Schnittstelle angesprochen/benutzt werden

Ergänzend zu dieser Kurzbeschreibung informieren Sie sich im Elektroschaltplan. Der Elektroschaltplan sowie die TCP-Schnittstellenbeschreibung, stehen Ihnen auf unseren Serviceseiten zum Download zur Verfügung.

![](_page_63_Picture_0.jpeg)

# <span id="page-63-0"></span>**11.2 Für Ihre Notizen**

![](_page_63_Figure_2.jpeg)

![](_page_64_Picture_0.jpeg)

# Anhang

![](_page_64_Picture_33.jpeg)

![](_page_65_Picture_0.jpeg)

Anhang

![](_page_65_Figure_2.jpeg)

![](_page_66_Picture_0.jpeg)

# Anhang

![](_page_66_Picture_33.jpeg)

![](_page_67_Picture_0.jpeg)

# <span id="page-67-0"></span>**12.Verzeichnisse**

# <span id="page-67-1"></span>**12.1 Abbildungsverzeichnis**

![](_page_67_Picture_302.jpeg)

## <span id="page-67-2"></span>**12.2 Tabellenverzeichnis**

![](_page_67_Picture_303.jpeg)